## Payments > Journal

Last Modified on 05/30/2018 2:28 pm EDT

The Payments > Journal-page allows users to receipt payments by family in batch format. Do not receipt online payments through this method that need to be processed through a payment gateway, the only payments that should be receipted here are typically- cash, check, money order or another type of off-line payment.

From the payments drop down menu select the Journal option.

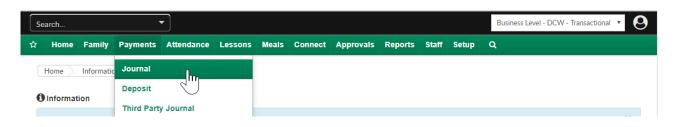

To start, select either the letter range or the individual letter of the family's last name for the payment you want to receipt. Press All if you want to see all families.

| A - D | 2       | Q Individ | ual Letter Searc | h 👻             |                  | Total Payments: 0.00 | Save   |
|-------|---------|-----------|------------------|-----------------|------------------|----------------------|--------|
| E-H   |         |           |                  |                 |                  |                      |        |
| I - L |         |           |                  |                 |                  |                      |        |
| M - P | Balance | Amount    | Payment<br>Type  | Check<br>Number | Date<br>Received | Notes                | Prepay |
| Q - T |         |           |                  |                 |                  |                      |        |
| U - Z |         |           |                  |                 | Save             | Complete Bate        | ch     |
| ALL   |         |           |                  |                 | Save             | Complete Date        |        |

or

| Payment Journal         |         |                  |                 |                  |                      |        |  |
|-------------------------|---------|------------------|-----------------|------------------|----------------------|--------|--|
| Q Letter Range Search 🗸 |         | Q Individual Let | tter Search     |                  | Total Payments: 0.00 | Save   |  |
| Journal List            |         | BC               |                 |                  |                      |        |  |
| Family                  | Balance | A D              | Check<br>Number | Date<br>Received | Notes                | Prepay |  |
|                         |         | F                |                 |                  |                      |        |  |
|                         |         | G                |                 | Save             | Complete Bat         | ch     |  |
|                         |         | н                |                 |                  |                      |        |  |

This will bring up families that have the last name that matches the search criteria. In the journal list the below fields display-

- Family- last name of the family and date of the family's last balance due
- Balance- amount the family owes
- Amount- amount of the payment (this will be entered by the user creating the receipts)
- Payment Type- the type of payment being receipted (the options in the drop-down list are populated by going to setup > system config, Valid Values)
- Check Number- enter the check number only if the payment type is a check
- Date Received- date the payment was received
- Notes- if any notes should be added to the payment
- Prepay- if the payment should be added as a prepay deposit to the family's ledger

## Payments Journal

| Q Letter Range Search 👻                      | Q Indiv | idual Letter Search | •               |                 | Total Payments   | s: 0.00  | ve     |
|----------------------------------------------|---------|---------------------|-----------------|-----------------|------------------|----------|--------|
| Journal List                                 |         |                     |                 |                 |                  |          |        |
| Family                                       | Balance | Amount              | Payment<br>Type | Check<br>Number | Date<br>Received | Notes    | Prepay |
| Baggins Family<br>10/22/2017 to 10/28/2017   | .00     |                     | Cash 🔻          |                 | 10/27/2017       | -        | Add    |
| Beanstalk Family<br>10/22/2017 to 10/28/2017 | .00     |                     | Cash 🔻          |                 | 10/27/2017       |          | Add    |
| Brave Family<br>01/01/2017 to 12/31/2017     | 85.00   |                     | Cash 🔻          |                 | 10/27/2017       | -        | Add    |
| Doolittle Family<br>01/01/2017 to 12/31/2017 | 105.00  |                     | Cash 🔻          |                 | 10/27/2017       |          | Add    |
| Apply To All:                                |         |                     | •               | Notes:          |                  |          | Apply  |
|                                              |         |                     |                 |                 | Save             | Complete | D      |

To add a note to a payment click the plus button.

| Q Letter Range Search 👻                      | Q Indiv | idual Letter Search | •              |        | Total Payments: | 85.00 Sa   | ive    |
|----------------------------------------------|---------|---------------------|----------------|--------|-----------------|------------|--------|
| Journal List                                 |         |                     | Payment        | Check  | Date            |            |        |
| Family                                       | Balance | Amount              | Туре           | Number | Received        | Notes      | Prepay |
| Baggins Family<br>10/22/2017 to 10/28/2017   | .00     |                     | Cash 🔻         |        | 10/27/2017      | -          | Add    |
| Beanstalk Family<br>10/22/2017 to 10/28/2017 | .00     |                     | Cash 🔻         |        | 10/27/2017      |            | Add    |
| Brave Family<br>01/01/2017 to 12/31/2017     | 85.00   | 85                  | Check 🔻        | 12345  | 10/27/2017      | <b>T</b> m | Add    |
| Doolittle Family<br>01/01/2017 to 12/31/2017 | 105.00  |                     | Check <b>v</b> |        | 10/27/2017      |            | Add    |
| Apply To All:                                |         |                     | •              | Notes: |                 |            | Apply  |

Enter the text of your payment note, then press save.

| Payment Notes      | х |
|--------------------|---|
| Notes:             |   |
| Extra payment note |   |
| Save Cancel        |   |

If a user navigates away from a letter grouping before pressing save or completing the batch the entered payment will not save. If you press save, the payment will post. The total of the payments being receipted will always display at the top of the page next to the save button.

| Letter Range Search 👻                        | Q Indiv | idual Letter Search | •               |                 | Total Payments: 4 | 16.00 Sa | ve     |
|----------------------------------------------|---------|---------------------|-----------------|-----------------|-------------------|----------|--------|
| Journal List                                 |         |                     |                 |                 |                   |          |        |
| amily                                        | Balance | Amount              | Payment<br>Type | Check<br>Number | Date<br>Received  | Notes    | Prepay |
| Baggins Family<br>0/22/2017 to 10/28/2017    | .00     |                     | Cash 🔻          |                 | 10/27/2017        |          | Add    |
| Beanstalk Family<br>0/22/2017 to 10/28/2017  | .00     |                     | Cash 🔻          |                 | 10/27/2017        |          | Add    |
| Brave Family<br>1/01/2017 to 12/31/2017      | .00     |                     | Cash 🔻          |                 | 10/27/2017        | <b></b>  | Add    |
| Doolittle Family<br>1/01/2017 to 12/31/2017  | .00     |                     | Cash 🔻          |                 | 10/27/2017        |          | Add    |
| rozen Family<br>1/01/2017 to 12/31/2017      | 416.00  | 416                 | Cash 🔻          |                 | 10/27/2017        | H        | Add    |
| Giant Family<br>0/22/2017 to 10/28/2017      | .00     |                     | Cash 🔻          |                 | 10/27/2017        |          | Add    |
| <b>Dz Family</b><br>0/22/2017 to 10/28/2017  | .00     |                     | Cash 🔻          |                 | 10/27/2017        | H        | Add    |
| Peter Pan, Wendy<br>1/01/2017 to 12/31/2017  | .00     |                     | Cash 🔻          |                 | 10/27/2017        |          | Add    |
| Peter Pan, Peter<br>1/01/2017 to 12/31/2017  | .00     |                     | Cash 🔻          |                 | 10/27/2017        |          | Add    |
| Vonderland Family<br>1/01/2017 to 12/31/2017 | 252.00  |                     | Cash 🔻          |                 | 10/27/2017        |          | Add    |
| Apply To All:                                |         |                     | *               | Notes:          |                   |          | Apply  |
|                                              |         |                     |                 |                 |                   |          |        |

| Q Letter Range Search 👻                       | Q Indivi | dual Letter Search | •               |                 | Total Payments: 4 | <sup>05.00</sup> Sa | ve     |
|-----------------------------------------------|----------|--------------------|-----------------|-----------------|-------------------|---------------------|--------|
| Journal List                                  |          |                    |                 |                 |                   |                     |        |
| Family                                        | Balance  | Amount             | Payment<br>Type | Check<br>Number | Date<br>Received  | Notes               | Prepay |
| Baggins Family<br>10/22/2017 to 10/28/2017    | .00      |                    | Cash 🔻          |                 | 10/27/2017        | H                   | Add    |
| Beanstalk Family<br>10/22/2017 to 10/28/2017  | .00      |                    | Cash 🔻          |                 | 10/27/2017        |                     | Add    |
| Brave Family<br>01/01/2017 to 12/31/2017      | .00      |                    | Cash 🔻          |                 | 10/27/2017        |                     | Add    |
| Doolittle Family<br>01/01/2017 to 12/31/2017  | 105.00   | 105                | Cash 🔻          |                 | 10/27/2017        |                     | Add    |
| Frozen Family<br>01/01/2017 to 12/31/2017     | 716.00   | 300                | Check 🔻         | 12345           | 10/27/2017        | -                   | Add    |
| Giant Family<br>10/22/2017 to 10/28/2017      | .00      |                    | Cash 🔻          |                 | 10/27/2017        |                     | Add    |
| Oz Family<br>10/22/2017 to 10/28/2017         | .00      |                    | Cash 🔻          |                 | 10/27/2017        | -                   | Add    |
| Peter Pan, Wendy<br>01/01/2017 to 12/31/2017  | .00      |                    | Cash 🔻          |                 | 10/27/2017        |                     | Add    |
| Peter Pan, Peter<br>01/01/2017 to 12/31/2017  | .00      |                    | Cash 🔻          |                 | 10/27/2017        |                     | Add    |
| Wonderland Family<br>01/01/2017 to 12/31/2017 | 252.00   |                    | Cash 🔻          |                 | 10/27/2017        |                     | Add    |
| Apply To All:                                 |          |                    | *               | Notes:          |                   |                     | Apply  |
|                                               |          |                    |                 |                 |                   |                     |        |
|                                               |          |                    |                 |                 | Save              | Complete            | Batch  |
|                                               |          |                    |                 |                 |                   | ~m                  |        |

Once Complete Batch is selected, the screen will direct the user to the Batch and Report screen. On the Batch and Report screen, users can group payments together that are going to be or have been deposited to the bank in the same batch.